### vacon®10 frekvensomformere

# hurtigguide

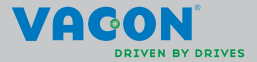

a dheegaal isaacaa iyo dhacaa iyo dhacaa iyo dhacaa iyo dhacaa iyo dhacaa iyo dhacaa iyo dhacaa iyo dhacaa iyo

**Denne hurtigguide indeholder de vigtigste trin til en nem installation og konfiguration af din Vacon 10-frekvensomformer. Inden idriftsættelse af drevet, skal du downloade og læse hele Vacon 10-brugervejledningen, der findes på: www.vacon.com –> Downloads**

#### <span id="page-1-0"></span>**1. SIKKERHED**

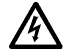

# **KUN EN KOMPETENT ELEKTRIKER MÅ UDFØRE DEN ELEKTRISKE INSTALLATION!**

Denne introduktion indeholder tydeligt markerede advarsler, som er beregnet for din personlige sikkerhed og til at undgå utilsigtet beskadigelse af produktet eller tilsluttede apparater.

#### **Læs disse advarsler omhyggeligt:**

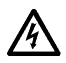

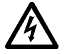

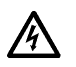

Det er ekstremt farligt at komme i berøring med denne spænding og kan medføre død eller alvorlige kvæstelser. Motorklemmerne U, V, W (T1, T2, T3) og evt.

Komponenterne i frekvensomformerens strømforsyningsenhed er strømførende, når Vacon 10 er tilsluttet lysnettet.

bremsemodstandsklemmerne -/+ er strømførende, når Vacon 10 er tilsluttet lysnettet, selvom motoren ikke kører.

I/O-klemmerne er isoleret fra netspændingen. Men der kan være farlig kontrolspænding på relæudgangsklemmerne, selvom Vacon 10 er frakoblet fra lysnettet.

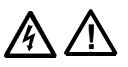

Vacon 10-frekvensomformeres jordstrøm overstiger 3,5 mA AC. I henhold til standard EN61800-5-1 skal der sørges for en forstærket, beskyttende jordforbindelse. **Se kapitel [7](#page-26-0)!** Hvis frekvensomformeren bruges som en del af en maskine,

er maskinproducenten ansvarlig for at udstyre maskinen med

Hvis Vacon 10 kobles fra lysnettet, mens motoren kører, er den strømførende, hvis motoren strømforsynes via processen. I dette tilfælde fungerer motoren som en generator, der leverer energi til frekvensomformeren.

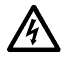

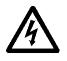

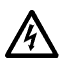

Vent efter frakobling af frekvensomformeren fra lysnettet, indtil ventilatoren standser, og displaysegmenterne eller statusindikatorerne slukkes på frontpanelet. Vent i yderligere 5 minutter, før der udføres arbejde på Vacon 10-forbindelser.

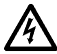

Motoren kan starte automatisk efter en fejlsituation, hvis funktionen til automatisk nulstilling er blevet aktiveret.

en hovedafbryder (EN 60204-1).

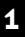

#### **2. INSTALLATION**

#### **2.1 Mekanisk installation**

Vacon 10 kan monteres på væggen på to måder: enten med skruer eller med DIN-skinnemontering.

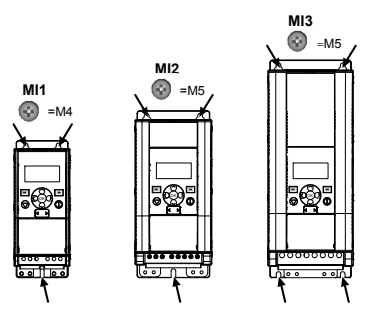

*Figur 2.1: Skruemontering, MI1–MI3* 

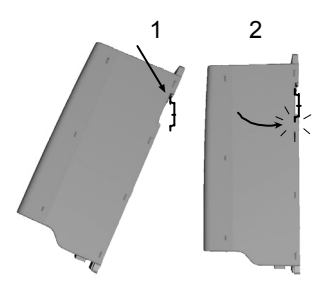

*Figur 2.2: DIN-skinnemontering, MI1–MI3*

**Bemærk!** Se monteringsmålene bag på drevet.

Lad der være **fri plads** til afkøling over (**100 mm**), under (**50 mm**) og på siderne (**20 mm**) af Vacon 10! [side-til-side-installation er kun tilladt, hvis omgivelsestemperaturen er under 40 °C].

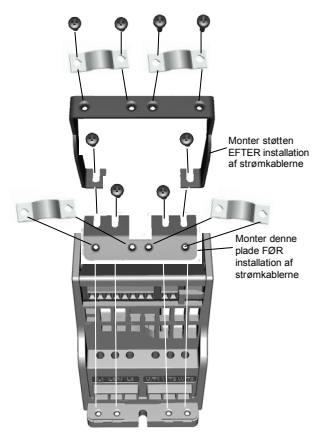

*Figur 2.3: Fastgørelse af PE-pladen og API-kabelstøtten, MI1–MI3*

# 2

### **2.2 Kabling og tilslutninger**

#### *2.2.1 Strømkabler*

**Bemærk!** Tilspændingsmoment for strømkabler er 0,5–0,6 Nm

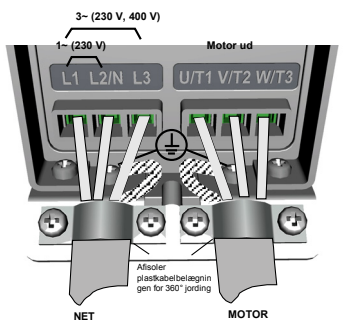

*Figur 2.4: Vacon 10-strømforbindelser, MI1*

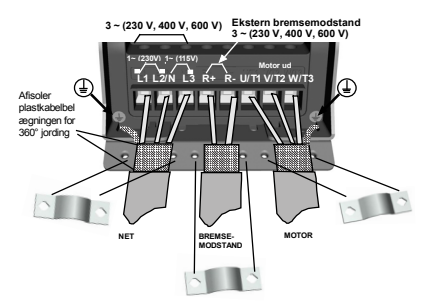

*Figur 2.5: Vacon 10-strømforbindelser, MI2–MI3*

#### *2.2.2 Net- og motorkabler*

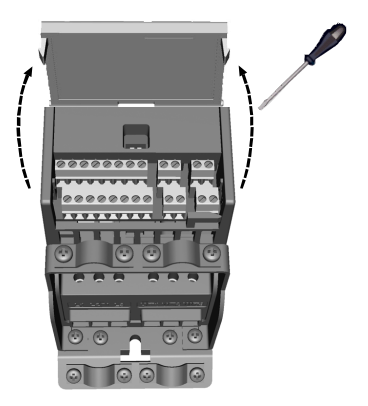

*Figur 2.6: Åbn låget MI1-MI3*

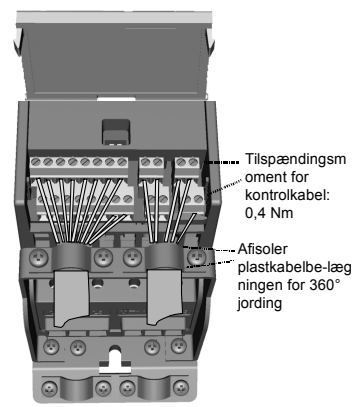

*Figur 2.7: Monter net- og motorkablerne, MI1–MI3*

24-timers support +358 (0)201 212 575 • E-mail: vacon@vacon.com

### **3. I/O-STYRING OG KLEMMER**

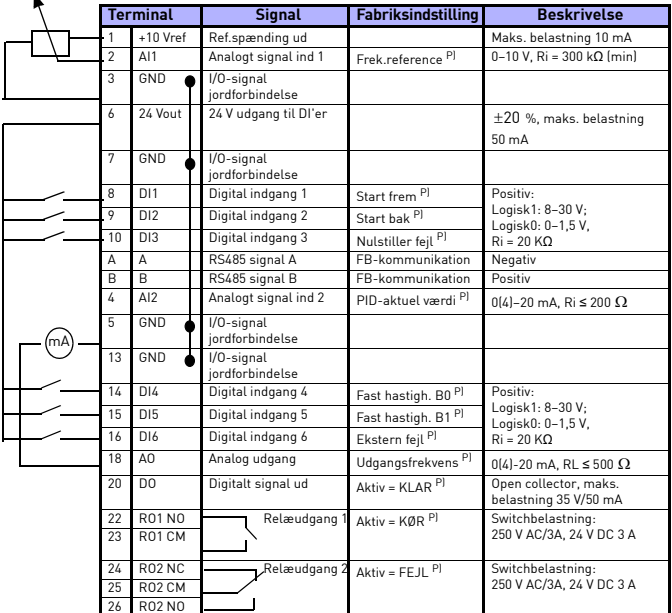

*Tabel 3.1: Vacon 10 standard I/O-konfiguration og forbindelser P) = Programmerbar funktion, se parameterlister og beskrivelser, kapitel [5](#page-11-0).*

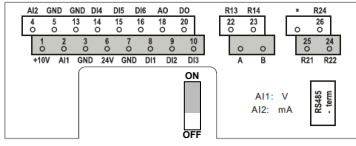

*Figur 3.1: Vacon 10 I/O*

#### **4. NAVIGATION OG START**

#### **4. 1 Hovedmenuerne på Vacon 10**

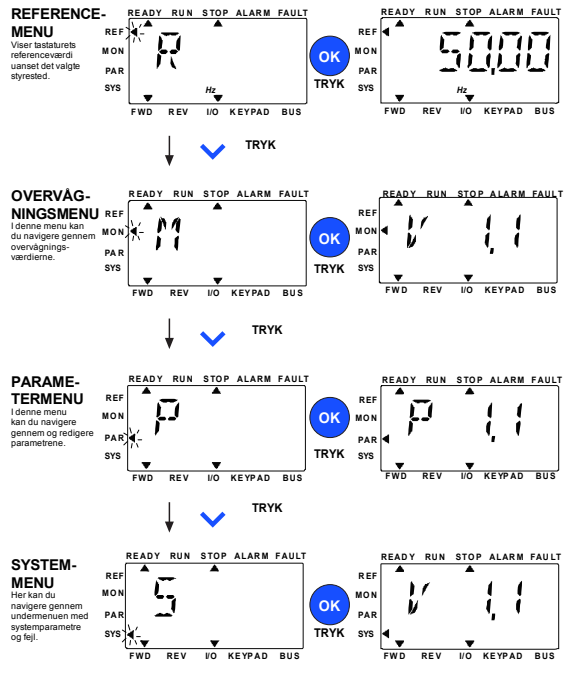

*Figur 4.1: Hovedmenuerne på Vacon 10*

#### **4.2 Guide til idriftsættelse og opstart**

#### *4.2.1 Trin til idriftsættelse:*

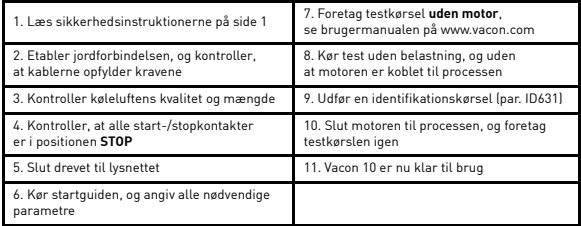

*Tabel 4.1: Trin til idriftsættelse*

#### *4.2.2 Startguide*

Vacon 10 kører startguiden under første opstart. Guiden kan køres ved at indstille SYS par.4.2 = 1. Følgende figurer viser proceduren:

#### **BEMÆRK! Kørsel af startguiden returnerer altid alle parameterindstillinger til fabriksstandarderne!**

**BEMÆRK! Startguiden kan springes over, efter du har holdt STOP-knappen nede i 30 sekunder**

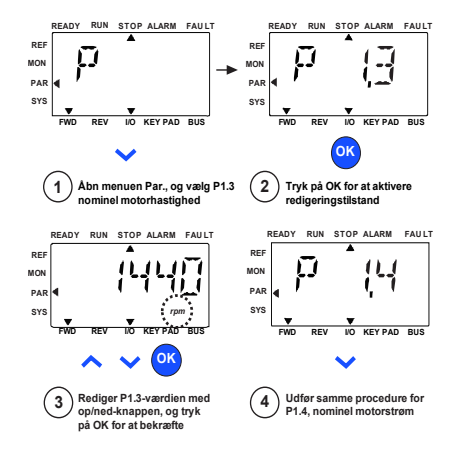

*Figur 4.2: Startguiden til Vacon 10 (standardanvendelse)*

4

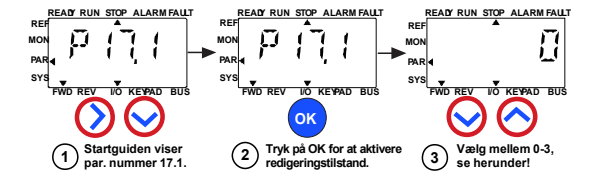

#### **Valg:**

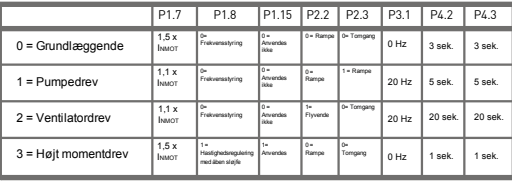

**Berørte**

**parametre:**

P1.7 Strømgrænse (A) P1.8 Motorstyringstilstand P2.3 Stopfunktion P3.1 Min. frekvens P1.15 Momentforstærkning P4.2 Acc.tid (s) P2.2 Startfunktion P4.3 Dec.tid (s)

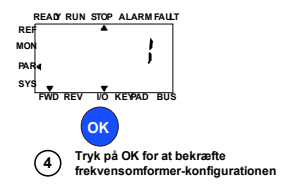

*Figur 4.3: Opsætning af drev*

# <span id="page-11-0"></span>**5. OVERVÅGNING OG PARAMETRE**

**BEMÆRK! Denne vejledning er til Vacon 10-standardmodellen. Hvis du har brug for yderligere oplysninger vedrørende parameterbeskrivelser, kan du hente brugermanualen på: www.vacon.com –> downloads.**

# **5.1 Overvågningsværdier**

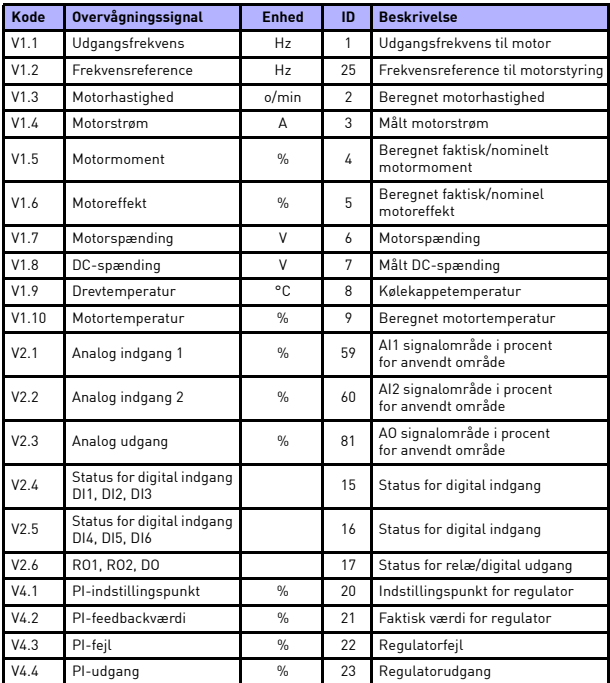

*Tabel 5.1: Vacon 10 overvågningssignaler*

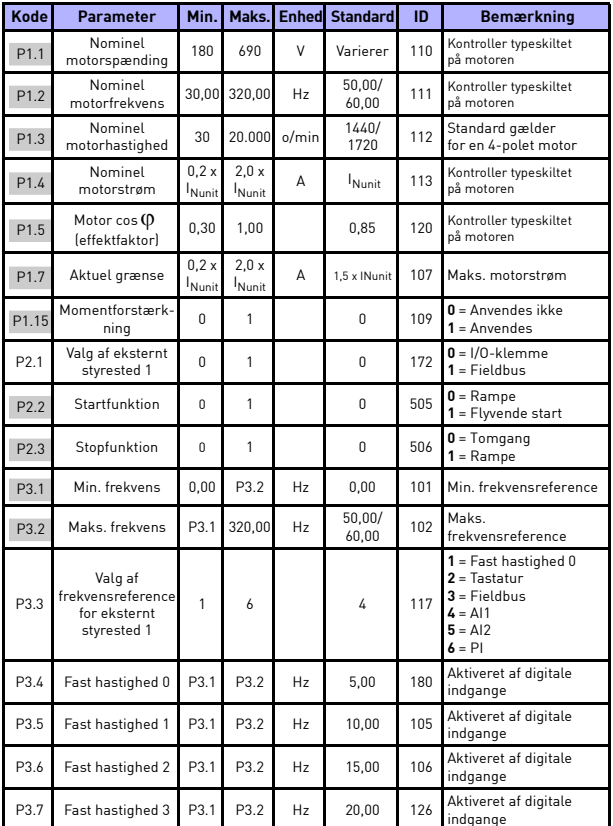

# **5.2 Hurtige konfigurationsparametre (virtuel menu, vises, når par. 17.2 = 1)**

*Tabel 5.2: Parametre til hurtig opsætning*

# overvågning og parametre vacon • 13

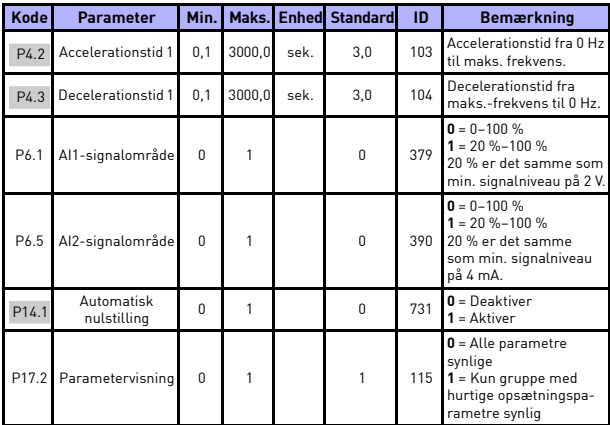

*Tabel 5.2: Parametre til hurtig opsætning*

24-timers support +358 (0)201 212 575 • E-mail: vacon@vacon.com

**College College** 

# **5.3 Motorindstillinger (kontrolpanel: Menu PAR -> P1)**

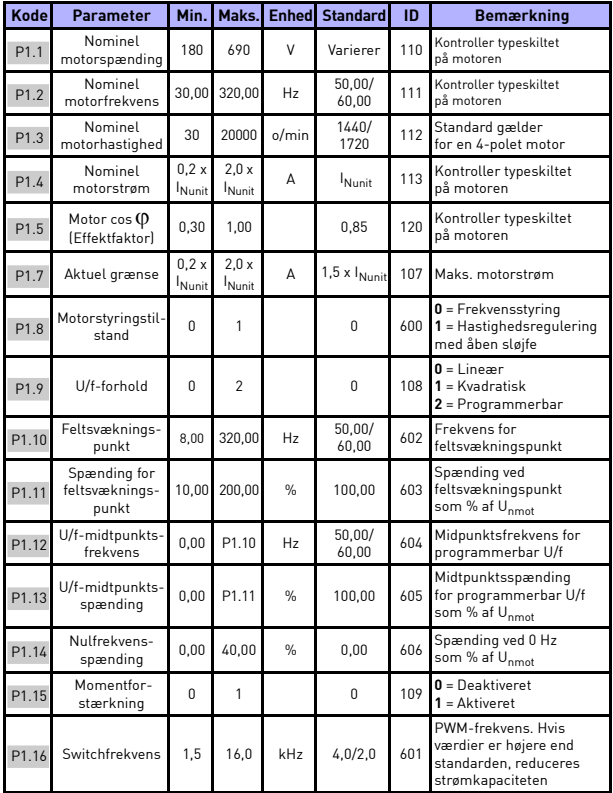

*Tabel 5.3: Motorindstillinger*

# overvågning og parametre vacon • 15

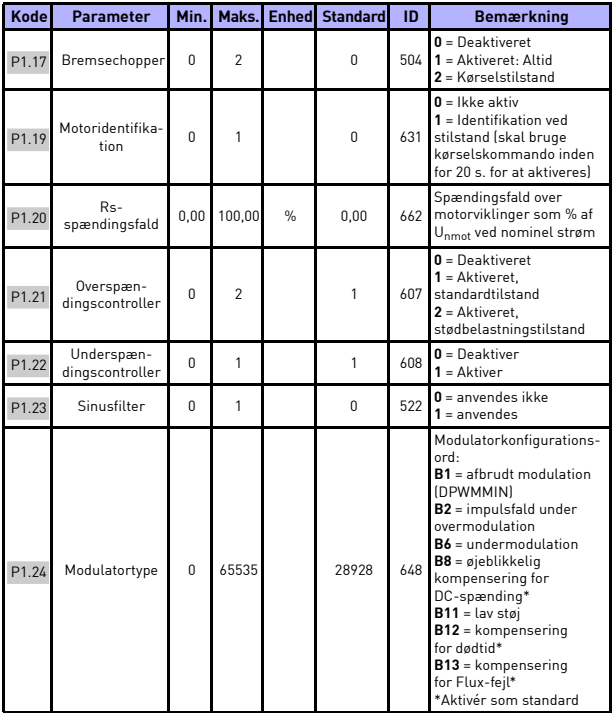

*Tabel 5.3: Motorindstillinger*

**BEMÆRK!** Disse parametre vises, når P17.2 = 0.

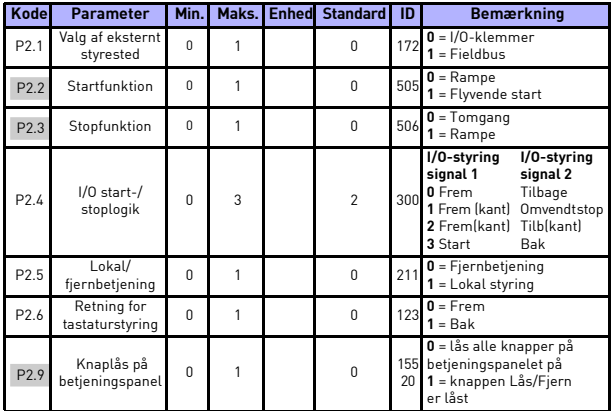

# **5.4 Start-/stopopsætning (kontrolpanel: Menu PAR -> P2)**

*Tabel 5.4: Start-/stopopsætning*

## **5.5 Frekvensreferencer (kontrolpanel: Menu PAR -> P3)**

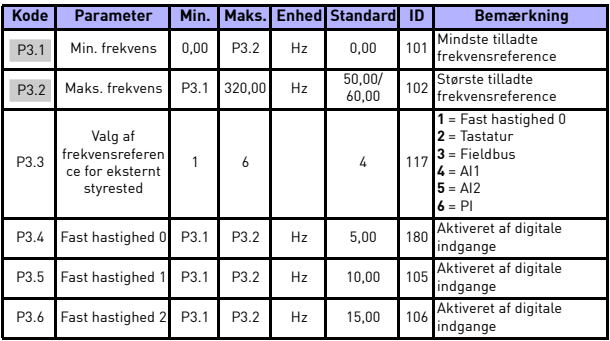

*Tabel 5.5: Frekvensreferencer*

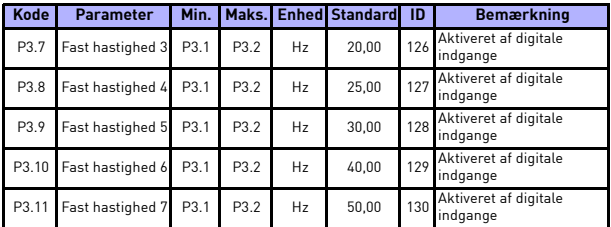

*Tabel 5.5: Frekvensreferencer*

**BEMÆRK!** Disse parametre vises, når P17.2 = 0.

**College College** 

## **5.6 Opsætning af ramper og bremser (kontrolpanel: Menu PAR -> P4)**

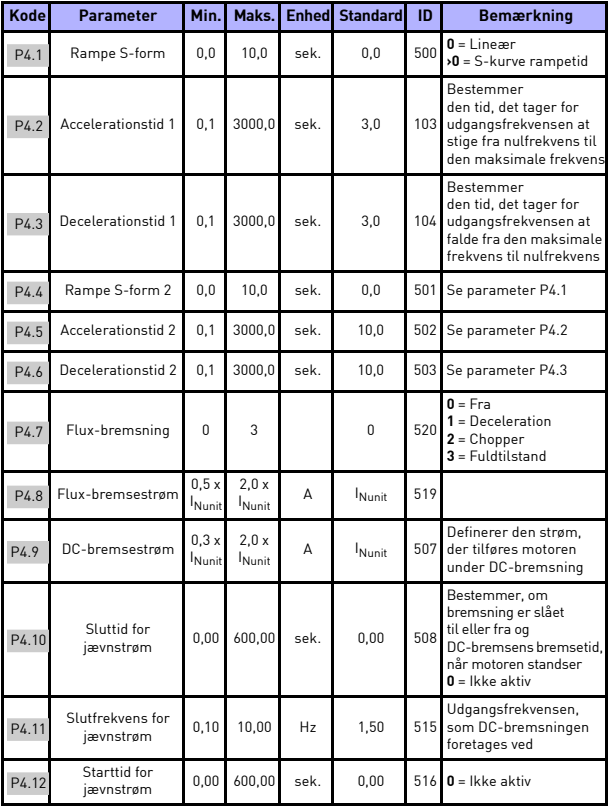

*Tabel 5.6: Konfiguration af ramper og bremser*

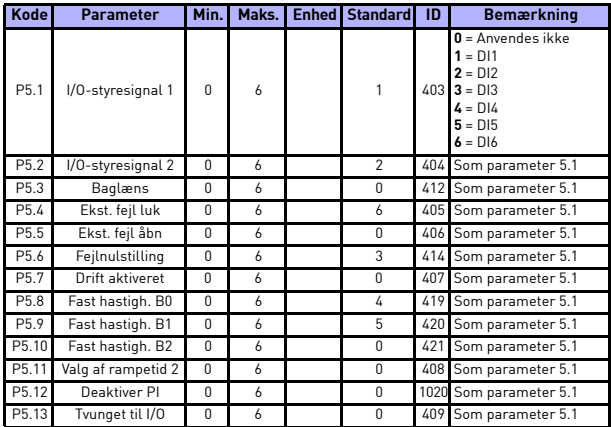

## **5.7 Digitale indgange (kontrolpanel: Menu PAR -> P5)**

*Tabel 5.7: Digitale indgange*

# **5.8 Analoge indgange (kontrolpanel: Menu PAR -> P6)**

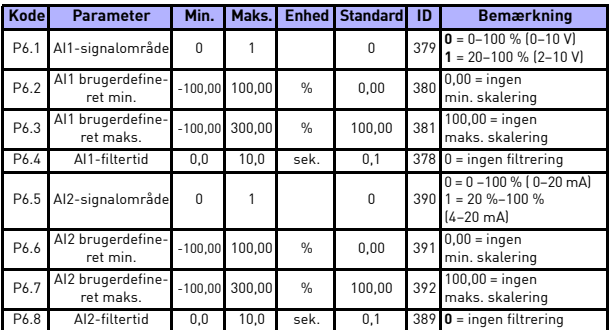

*Tabel 5.8: Analoge indgange*

24-timers support +358 (0)201 212 575 • E-mail: vacon@vacon.com

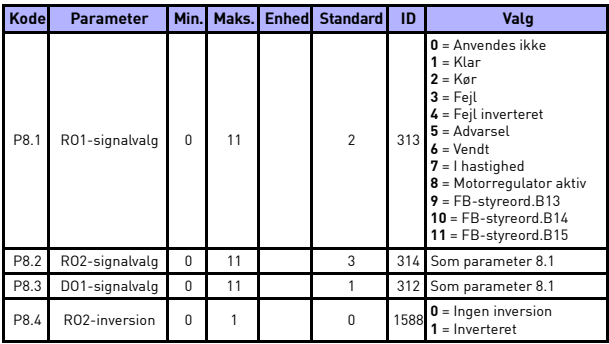

### **5.9 Digitale udgange (kontrolpanel: Menu PAR -> P8)**

*Tabel 5.9: Digitale udgange*

## **5.10 Analoge udgange (kontrolpanel: Menu PAR -> P9)**

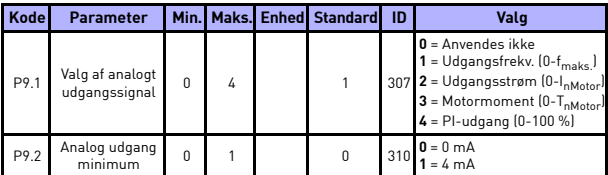

*Tabel 5.10: Analoge udgange*

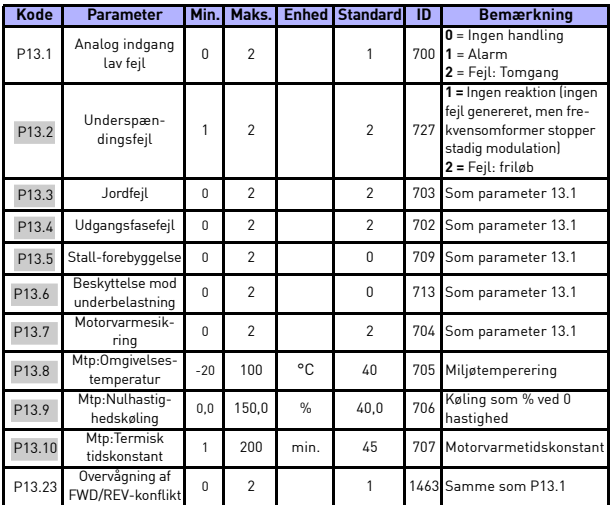

### **5.11 Sikringssystemer (kontrolpanel: Menu PAR -> P13)**

*Tabel 5.11: Beskyttelser*

**BEMÆRK!** Disse parametre vises, når **P17.2 = 0.**

**5.12 Parametre for automatisk nulstilling af fejl (kontrolpanel: Menu PAR -> P14)**

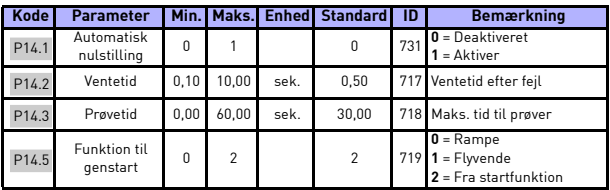

*Tabel 5.12: Parametre for automatisk nulstilling af fejl*

**BEMÆRK!** Disse parametre vises, når **P17.2 = 0.**

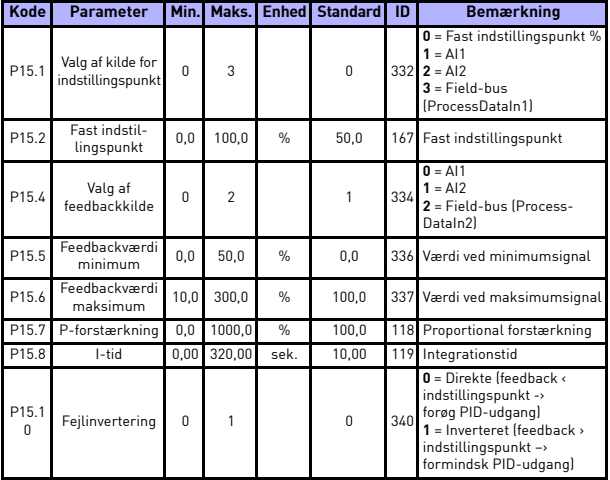

### **5.13 PI-kontrolparametre (Kontrolpanel: Menu PAR -> P15)**

*Tabel 5.13: PI-kontrolparametre*

**BEMÆRK!** Disse parametre vises, når **P17.2 = 0.**

#### **5.14 Applikationsindstilling (Kontrol panel: Menu PAR -> P17)**

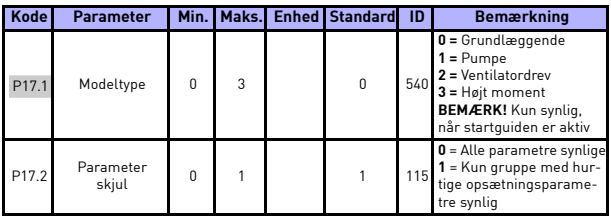

*Tabel 5.14: Applikationsindstillingsparametre*

### **5.15 Systemparametre**

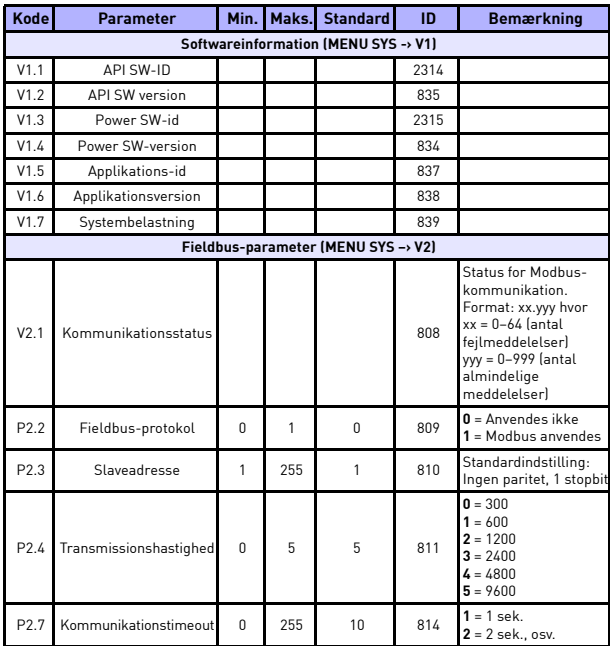

*Tabel 5.15: Systemparametre*

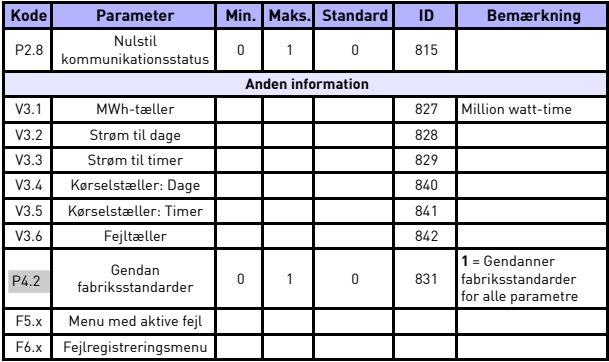

*Tabel 5.15: Systemparametre*

## **6. FEJLSPORING**

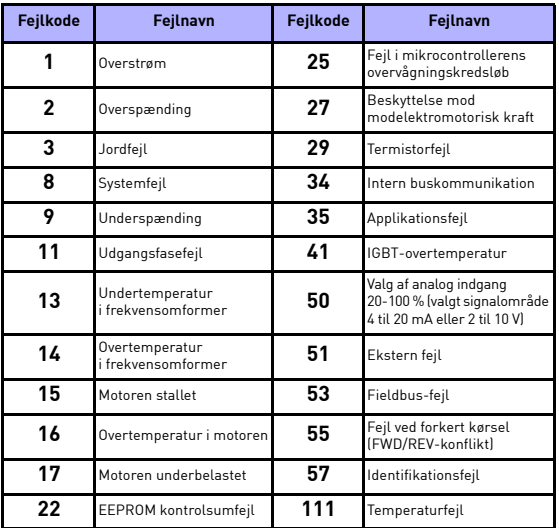

*Tabel 6.1: Fejlkoder. Se brugermanualen for at få detaljerede fejlbeskrivelser.*

## <span id="page-26-0"></span>**7. GENERELLE DATA**

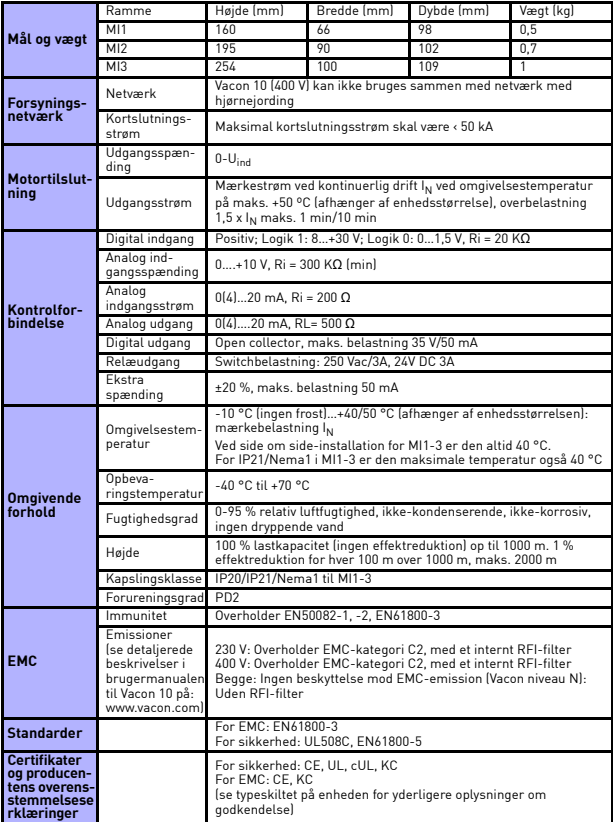

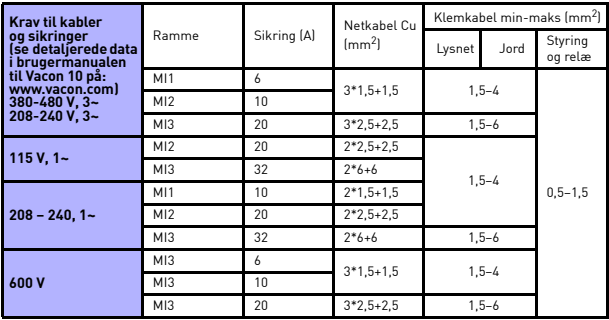

– Med ovennævnte sikringer kan drevet tilsluttes strømforsyningen,

hvis kortslutningsstrøm er maks. 50 kA.

– Brug kabler med en varmebestandighed på mindst +70 °C.

– Sikringerne fungerer også som beskyttelse mod overbelastning af kabler.

– Disse instruktioner angår kun tilfælde med én motor og én kabelforbindelse fra frekvensomformeren til motoren.

– For at overholde standarden EN61800-5-1 skal jordledningen være **mindst 10 mm2 Cu eller 16 mm2 Al**. En anden mulighed er at bruge en ekstra jordledning med mindst samme størrelse som den oprindelige.

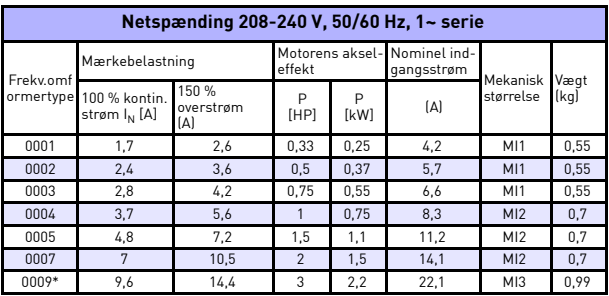

*Nominelle effektområder for Vacon 10*

*Tabel 7.1: Nominelle effektområder for Vacon 10, 208-240 V*

\* Denne frekvensomformers maksimale omgivelsestemperatur er 40 °C!

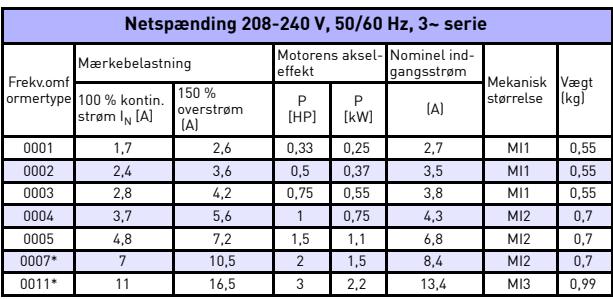

*Tabel 7.2: Nominelle effektområder for Vacon 10, 208-240 V, 3~*

\* Denne frekvensomformers maksimale omgivelsestemperatur er +40 °C

| Netspænding 115 V, 50/60 Hz, 1~ serie |                                           |                           |                         |           |                               |                 |      |
|---------------------------------------|-------------------------------------------|---------------------------|-------------------------|-----------|-------------------------------|-----------------|------|
| Frekv.omf<br>ormertype                | Mærkebelastning                           |                           | Motorens<br>akseleffekt |           | Nominel<br>indgangs-<br>strøm | Mekanisk        | Vægt |
|                                       | 100 % kontin.<br>strøm I <sub>N</sub> [A] | 150 %<br>overstrøm<br>(A) | P<br>[HP]               | P<br>[kW] | (A)                           | størrelse       | (kg) |
| 0001                                  | 1,7                                       | 2,6                       | 0.33                    | 0.25      | 9.2                           | M12             | 0.7  |
| 0002                                  | 2,4                                       | 3,6                       | 0.5                     | 0.37      | 11,6                          | M12             | 0.7  |
| 0003                                  | 2,8                                       | 4,2                       | 0.75                    | 0.55      | 12,4                          | M12             | 0.7  |
| 0004                                  | 3.7                                       | 5,6                       |                         | 0.75      | 15                            | M12             | 0.7  |
| 0005                                  | 4,8                                       | 7.2                       | 1,5                     | 1,1       | 16.5                          | M <sub>13</sub> | 0.99 |

*Tabel 7.3: Nominelle effektområder for Vacon 10, 115 V, 1~*

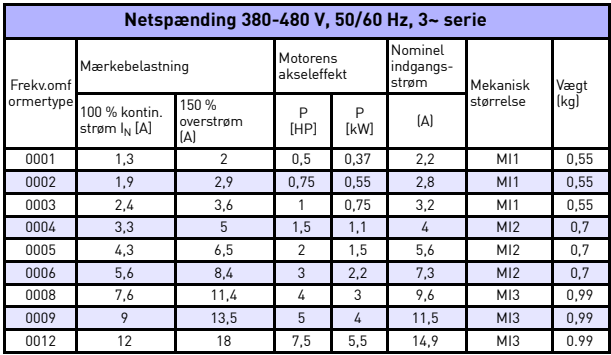

*Tabel 7.4: Nominelle effektområder for Vacon 10, 380-480 V*

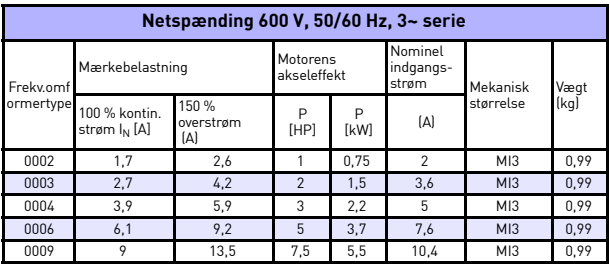

*Tabel 7.5: Nominelle effektområder for Vacon 10, 600 V*

**Bemærk:** Indgangsstrømmen er beregnede værdier med 100 kVA linjetransformerforsyning.

### *Hurtig Modbus-opsætning*

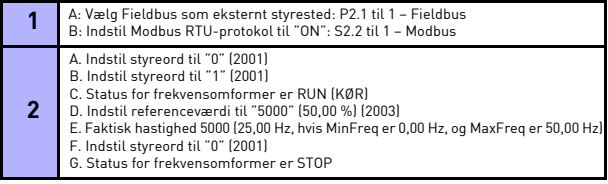

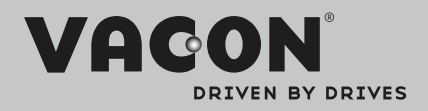

Find din nærmeste Vacon-forhandler på internettet på:

www.vacon.com

Manuel oprettelse: documentation@vacon.com

Vacon Plc. Runsorintie 7 65380 Vaasa Finland

Vi forbeholder os ret til ændringer uden varsel © 2012 Vacon Plc.

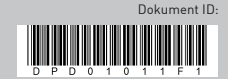

Rev. F1